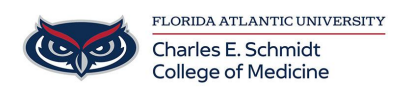

[Knowledgebase](https://comsupport.fau.edu/focus-win/kb) > [Network and Connectivity](https://comsupport.fau.edu/focus-win/kb/network-and-connectivity-2) > [New Toshiba Printers - Cannot Print](https://comsupport.fau.edu/focus-win/kb/articles/new-toshiba-printers-cannot-print)

## New Toshiba Printers - Cannot Print

Jeff Clark - 2020-11-24 - [Network and Connectivity](https://comsupport.fau.edu/focus-win/kb/network-and-connectivity-2)

If you are experiencing an issue were you cannot print the new printers on a PC, complete the following steps:

1. Locate the Search Bar in the lower left on the Tool Bar on the bottom of your screen

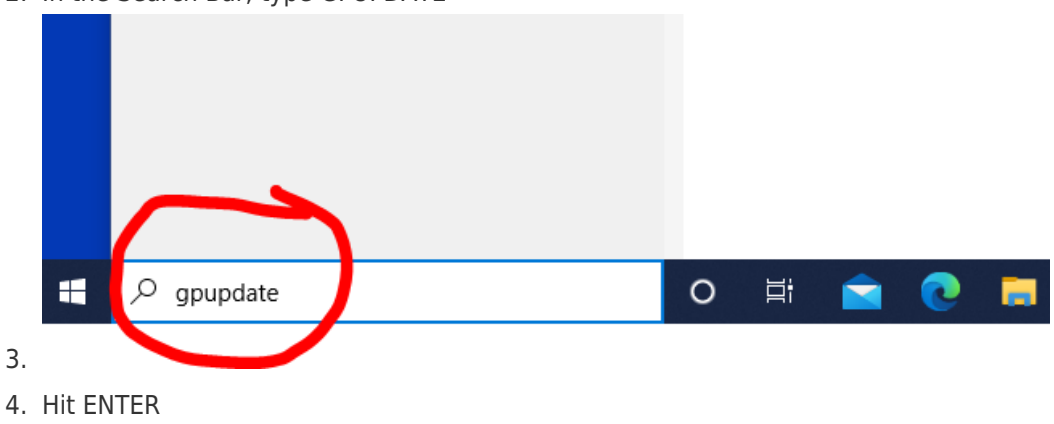

2. In the Search Bar, type GPUPDATE

 A window may open, but will close when the process is completed. Wait 1-2 minutes and try to print again.

## 5. IMPORTANT - You MUST Restart your computer at this point

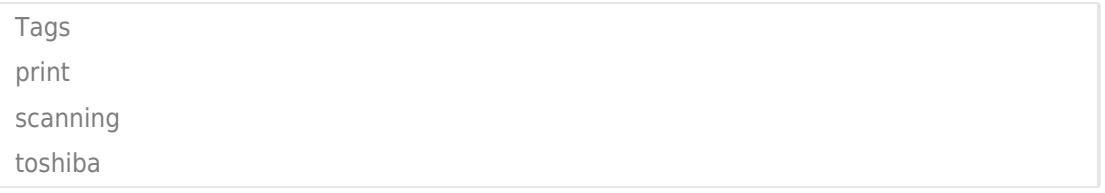